## *Lõigu kujundamine*

*Lõigu* (*paragraph*) kujundamiseks tuleb ta kas selekteerida, või lihtsalt tekstikursor paigutada kuhugi soovitud lõiku. Kõik lõigu kujundamiseks vajalikud käsud saab anda dialoogiaknas, mis avaneb **Format** menüü käsu **Paragraph** peale:

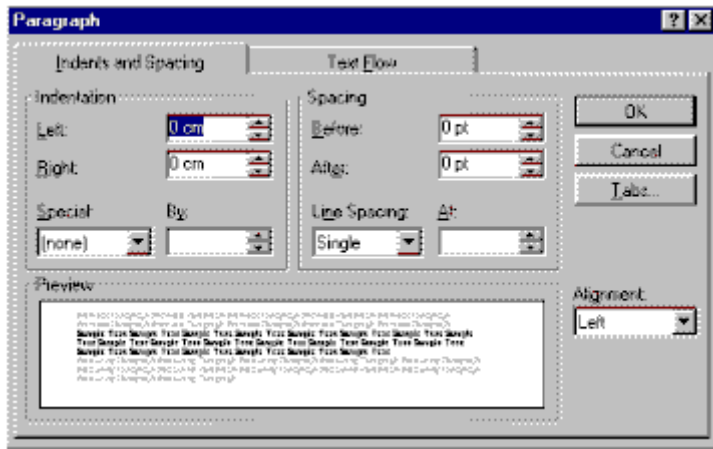

kõige olulisemaks kujundusomaduseks on teksti **joondamine** (*alignment*):

- vasakule (left) tekst vasakul ääres, vasak äär sirge, parem sakiline
- keskele (center) tekst paigutatud keskele, mõlemad ääred sakilised
- paremale (right) tekst paremal ääres, parem äär sirge, vasak sakiline
- sirgeks (justify) tekst paigutatud äärest ääreni, mõlemad ääred sirged.

Enamusel tekstiredaktoreist on vastavad käsud nupureal dubleeritud:  $\|\equiv\|\equiv\|\equiv\|$ 

Oluline on ka **reavahe** (*line spacing*). Tavalised valikud on: ühekordne (*Single*), pooleteisekordne (*1.5 lines*), kahekordne (*Double*). Mõnedes tekstiredaktorites on lisaks veel: vähemalt (*at least*), täpselt (*Exactly*) ja mitmekordne (*Multiple*), mis kõik annavad veel lisavõimalusi täpsemaks reavahe määramiseks.

**Lõigu äärised** (*Indents*) määravad ära lõigu **vasaku** (*left*) ja **parema** (*right*) ääre teksti üldistest ääristest sentimeetrites või tollides, seega saab lõigu teha näiteks kitsama kui muu tekst. Vasaku äärise suurendamiseks vähendamiseks on ka nupud:  $\left| \cdot \right|$ 

Saab määrata ka **taandrida** (*First line*), mis Word'is on peidetud valikuakna **Special** alla.

Tihti soovime, et mõne lõigu ette ja/või taha jääks rohkem ruumi (Näiteks selleks, et antud lõik paremini silma torkaks). Selleks saame määrata **Spacing Before** (enne) ja/või **After** (pärast).

Sama dialoogiakna teisel vahelehel:**Text Flow** saame määrata:

• **Keep lines Together** antud lõigu read hoitakse alati koos ühel leheküljel. See on eriti oluline erinevate definitsioonide,

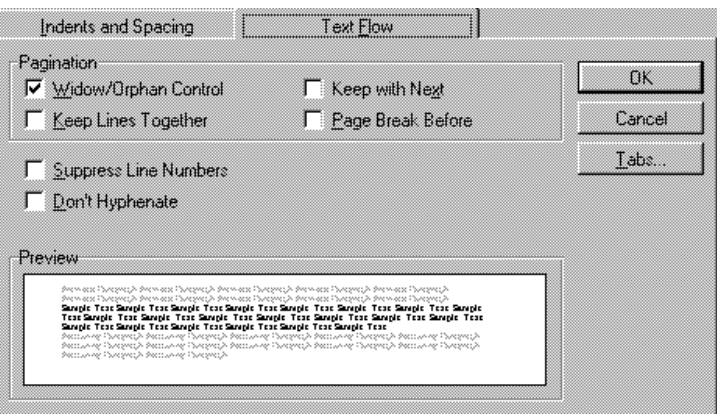

reeglite ja teoreemide puhul.

- **Keep with Next** antud lõik hoitakse ühel leheküljel kasvõi ainult ühe reaga järgmisest lõigust. See on eriti oluline pealkirjade puhul.
- **Page Break Before** antud lõigu ette paigutatakse alati leheküljevahetus, lõik asub alati lehekülje ülaservas. See on oluline näiteks peatükkide pealkirjade korral.

## *Kirja (tähtede) kujundamine*

## **Tähtede** (*Characters*)

peamisteks kujundusvahenditeks on srift e kirjatüüp (*font*), tähe punktisuurus (size) ning atribuudid (font style). Kujundamiseks tuleb soovitud tekstiosa selekteerida ja **Format** menüüst anda käsk **Font**.

- **Kirjatüüp** (*font*) määrab otseselt ära tähe kuju.
- **Tähe punktisuurus** (*size*) määrab teksti

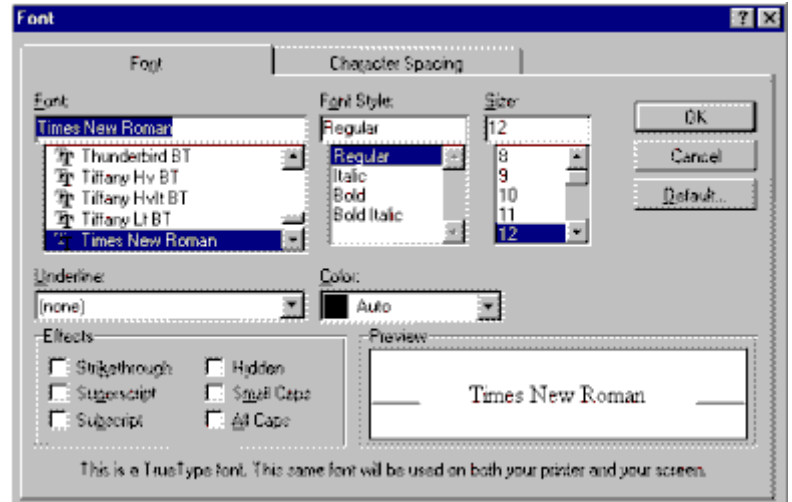

suuruse. Tavaliselt

saab valida vahemikus 8 kuni 72 punkti. Tasub teada, et 72 punkti = 1 toll = 2.54 cm. Saame kasutada ka suuremaid tähti, kuid selleks tuleb soovitud suurus käsitsi suuruse lahtrisse sisse tippida.

• **Teksti** atribuudid (*font style*) määrab, kas tekst on harilik (*regular*), **rasvane** (*bold*), *kaldkirjas* (*italic*), allajoonitud (*underline*) *või kolme* **viimase** *kombinatsioon*. Word lubab allajoonimiseks määrata mitmeid eri valikuid, selleks on valikuaken **Underline**.

Enamusele praegu kasutatavatest tekstiredaktoritest on nende kolme nimetatud tekstiatribuudi tarvis nupureal järgmised nupud (järjekorras: **BOLD**, *ITALIC*, UNDERLINE):  $\|\mathbf{B}\| \mathbf{I}\|$  $\mathbf{U}$ 

Saab lisada ka pisut efekte (*effects*): **Strikethrough** e läbikriipsutatud tekst, **Superscript** e tekst ülaindeksiks, **Subscript** e tekst alaindeksiks.

## *Lehekülje parameetrid* **(***page setup***)**

Kuni me oleme vaid tavaline "masinakirjutaja", kelle jaoks spetsialist arvuti koos printeriga üles seadis ning ka tarkvara häälestas, pole meil vaja teada, kuidas lehekülje mõõtmeid, ääriseid (paberi tühjaks jäetavad servad) jms. määrata. Üks ja seesama printer, standartne paber (meil A4) ja standartsed kirjad lubavad meil teksti töödelda ka ilma nimetatud oskusteta.

Tihti võib aga tekkida vajadus kasutada kas terve dokumendi või vaid mõne lehekülje jaoks teistsuguste mõõtmetega paberit või lehe äärtele rohkem/vähem ruumi jätta. Sellistel juhtudel aga vahest ka teise printeri kasutamise korral on vaja vastavaid lisateadmisi.

**NB!** Lehekülje parameetrite muutmine ei mõjuta üksikute tekstilõikude ääriseid, mille mõõdud jäävad samaks.

**Lehekülje parameetriteks** on paberi mõõtmed (*paper size*), lehe orientatsioon, lehe äärised (*margins*) jms. Nende määramiseks/muutmiseks on tänapäevastel tekstitöötlusprogrammidel spetsiaalne dialoogiaken, mis avaneb käsu **Page Setup** (nii on see programmis MS Word, mõnedes programmides on käsu nimeks **Page Layout**). MS Word 6.0 ja 7.0 kasutajad leiavad selle käsu menüüst **File**.

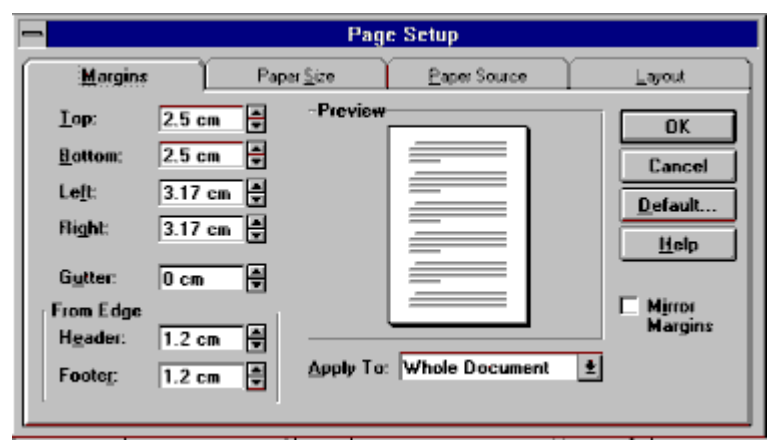

Selline on näiteks on Word 6.0 vastav dialoogiaken.

**NB!** Tuleb jälgida, millisele osale tekstist tehtavaid muudatusi rakendatakse, see on kirjas valikuaknas **Apply To:**. Kui soovime muudatusi rakendada tervele dokumendi-

le, siis peab olema valitud "Whole Document". Kui aga vaid mingile osale (selekteeritud tekstile, antud kohast edasi), siis jagatakse kogu tekst sektsioonideks (*sections*), kusjuures iga uus sektsioon algab uuelt leheküljelt. Ühe sektsiooni piires on lehekülje parameetrid alati ühesugused nagu joonis näitab.

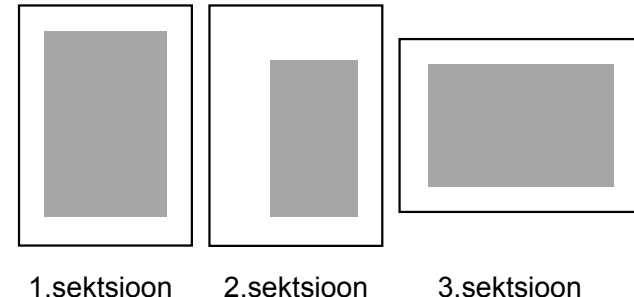

Nagu paljudes teistes tänapäevastes

programmides, koosneb ka see dialoogiaken mitmest erinevast nn vahelehest. Alustagem esimesest:

- **Margins** (*vt. eelpoolt*) ehk lehe äärised määravad ära paberi äärtele jäetava tühja serva laiuse. **Top** vaba pind lehe ülaservas, **Bottom** lehe allservas, **Left** vasakul äärel ja **Right** paremal äärel. **Header** ja **Footer** määravad ära lehe päise ja jaluse kauguse paberi servast, siinkohal tuleb arvestada, et ka lehekülje numbrid kuuluvad alati kas päisesse või jalusesse.
- **Paper Size** vaheleht lubab määrata paberi mõõtmeid (on antud mitmed standardid kuid saab ka käsitsi määrata suvaliste mõõtmetega paberi, viimasel juhul on muidugi teatud füüsiline piir). Peale paberi mõõdu saab määrata ka paberi orientatsiooni

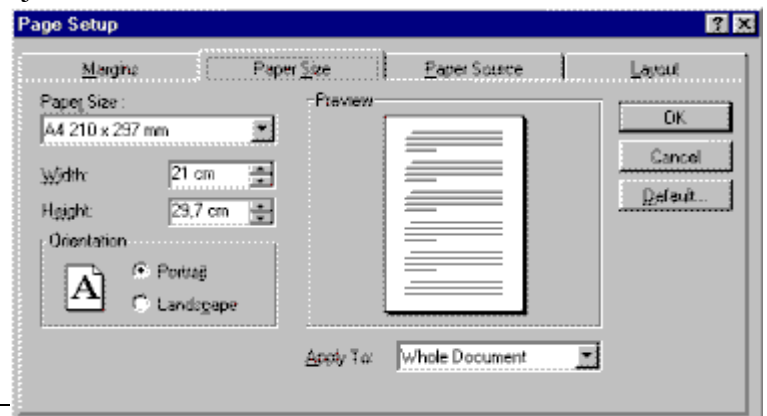

(*Orientation*), ehk seda, kas paber on püstiasetuses (**Portrait**) või küliliasetuses (**Landscape**).

• Tihti on oluline ka teksti paigutus lehekülje üla- ja alaservast võrdsele kaugusele. Selleks tuleb määrata antud dialoogiakna neljandalt **Layout** vahelehelt **Vertical Alignment** valikule **Center**.

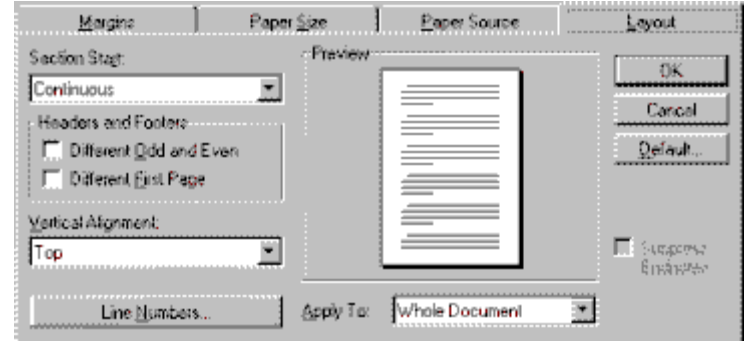